# **Recovering deleted Active Directory objects**

RecoveryManager Plus does what PowerShell can't.

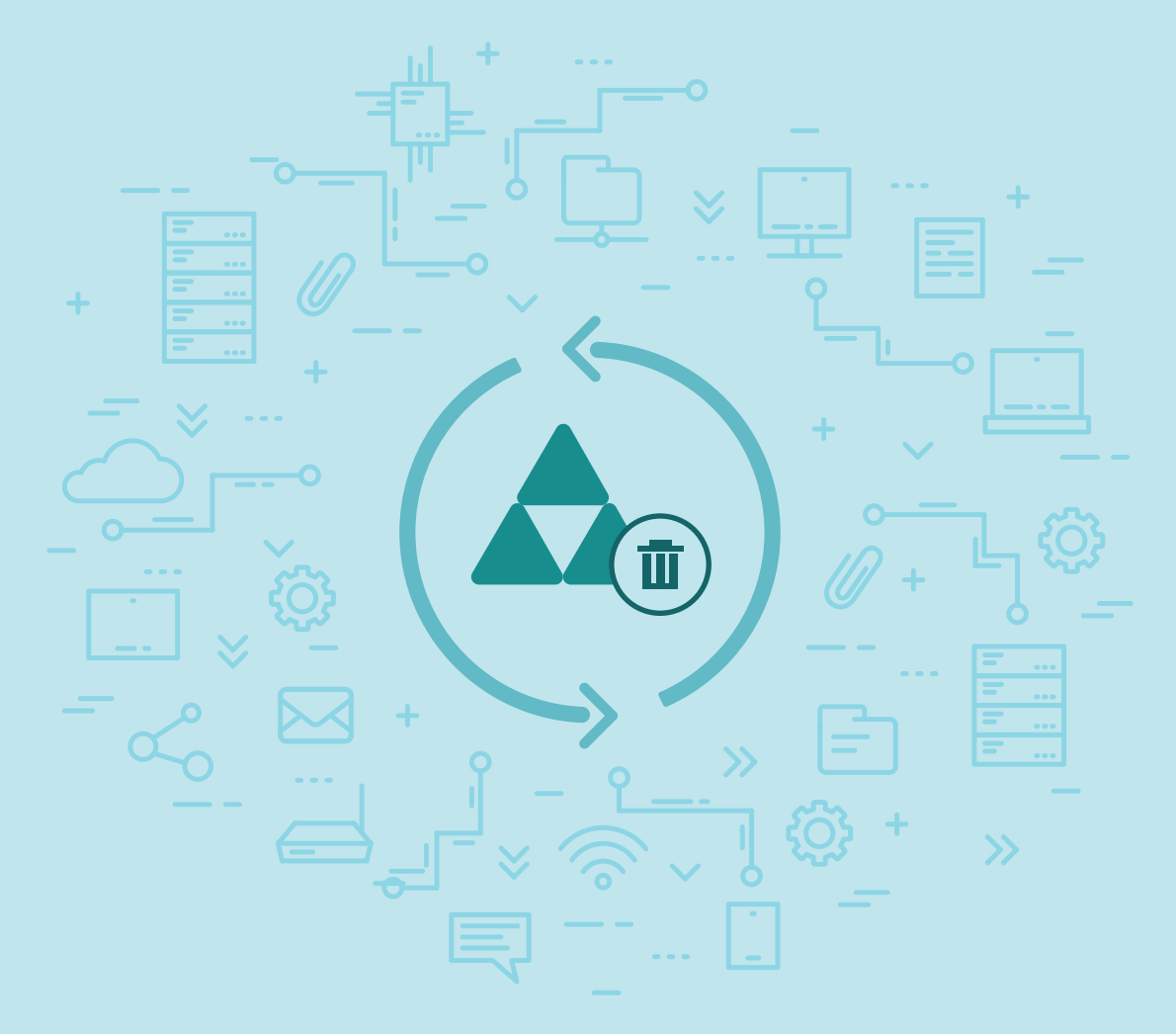

[www.revocerymanagerplus.com](https://www.manageengine.com/ad-recovery-manager/?source=pdf)

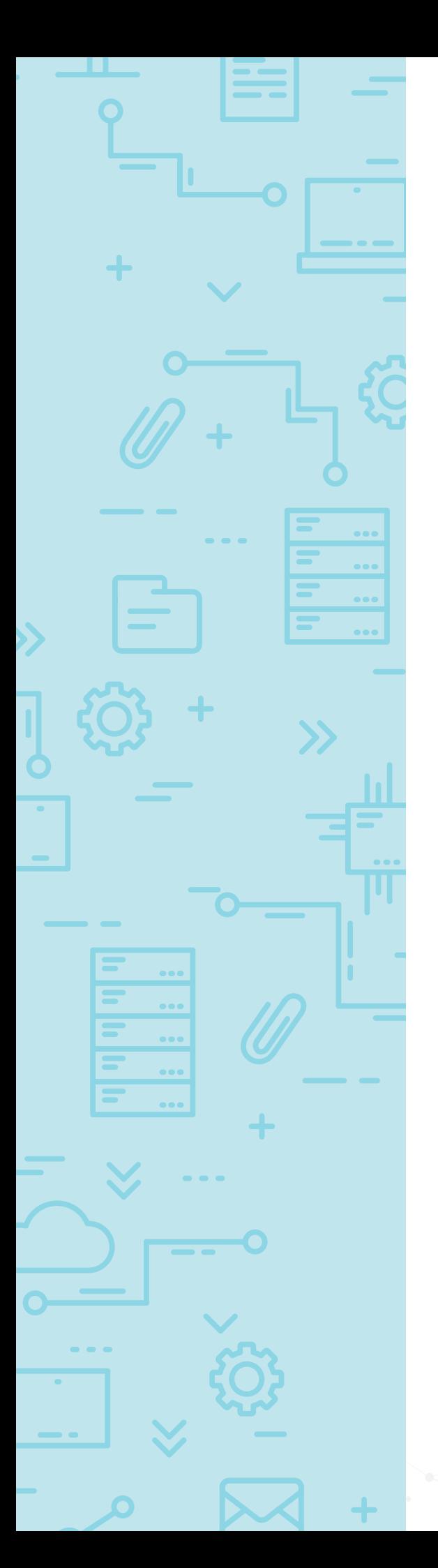

# **Introduction**

Active Directory (AD) is one of the most critical services in any organization. Case in point—any amount of extended downtime in Active Directory will result in loss of productivity. If you ask any administrator if they've experienced AD failure due to accidental deletion, more likely than not, you'll get a resounding yes. This is why it's essential to have an effective disaster recovery plan in place to deal with accidental deletions in AD.

A comprehensive recovery plan for accidental deletion is critical for applications that continually run, like AD. Microsoft noticed this and introduced an AD module for PowerShell in Windows Server 2008 R2. AD module-enabled PowerShell allows you to recover deleted objects and perform other AD tasks.

The following guide will explain how PowerShell can be used to restore deleted AD objects. We'll also point out a few of PowerShell's limitations, namely the lack of flexibility in restoring nested AD objects. This guide will also explain how RecoveryManager Plus, our [Active Directory backup solution,](http://recoverymanagerplus.com) can help you do what PowerShell does and so much more.

# **What can PowerShell do?**

PowerShell is Microsoft's flagship command-line shell designed for system administrators. PowerShell has an interactive prompt and a scripting environment, both of which can be used independently or in combination to perform routine management tasks. Initially, PowerShell was more of a server management tool as its AD integration was not fully complete. However, since Microsoft released their AD module for PowerShell, the ability to control nearly all aspects of AD and its objects has changed the playing field dramatically.

The Active Directory module from PowerShell allows administrators to perform the following functions:

- Restore a deleted AD object (e.g. user, group, OU, and GPO).
- Manually trigger a GPO backup.
- Recover a user's last set password upon restoration.
- Restore security permissions and authorizations provided to security groups.
- Perform deleted object restoration without having to restart the domain controllers.

# **A deeper look at PowerShell's capabilities**

Never tried restoring a deleted AD object with PowerShell? Here's how it works.

To restore a deleted object, open PowerShell and type in the following command:

## *Restore-ADObject -Identity \$dn*

Here, \$dn is the distinguished name of the object to be restored. To find the distinguished name of the object, use the following script in PowerShell:

> *(Get-ADObject -SearchBase (get-addomain).deletedobjectscontainer -IncludeDeletedObjects -filter "samaccountname -eq '%OLD\_NAME%' ")*

To find the distinguished name of the object and to perform the restoration, use the following script in PowerShell:

> *(Get-ADObject -SearchBase (get-addomain).deletedobjectscontainer -IncludeDeletedObjects -filter "samaccountname -eq '%OLD\_NAME%' ") | Restore-ADObject*

Here, %OLD\_NAME% is the name of the object before being deleted.

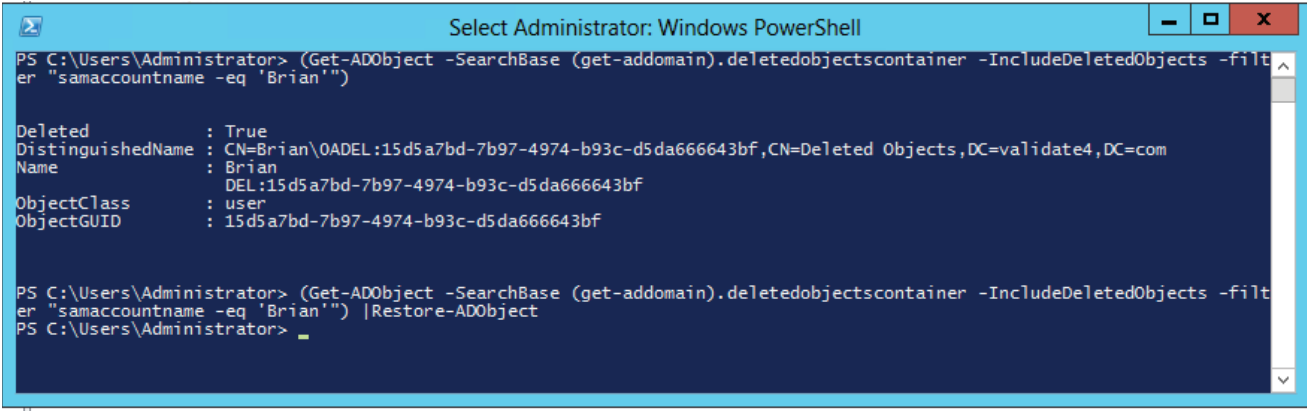

To manually trigger a backup of a GPO, open PowerShell and type in the following command:

## *Backup-GPO -Name '\$GPOName' –Path \$path*

*\$GPOName* is the name of the GPO to be backed up and *\$path* is the path where you want to store the

backup.

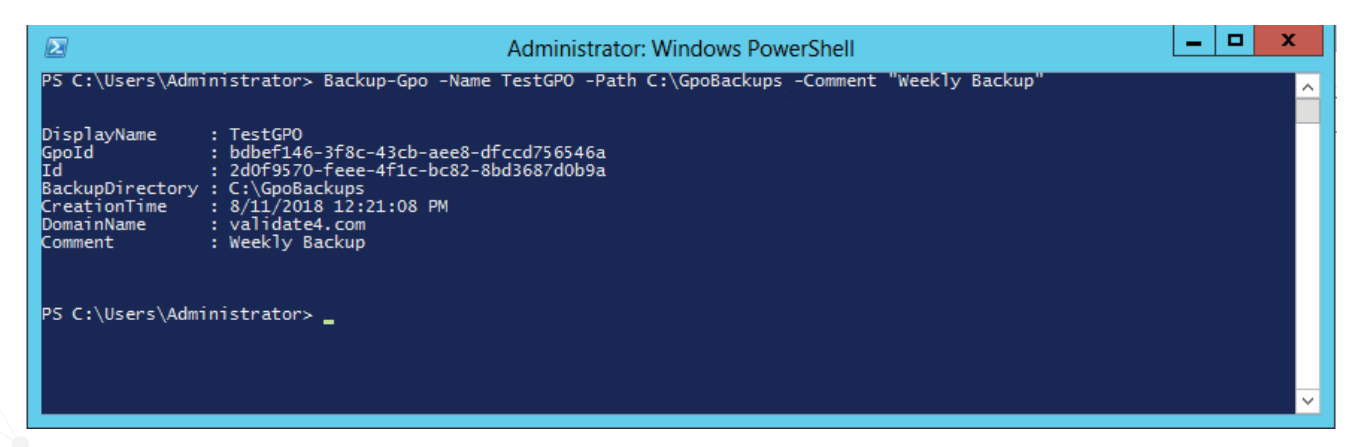

# **What makes PowerShell so hard to use?**

There is no doubt about how powerful PowerShell really is. However, as you can see in Figures 1 and 2, PowerShell scripts can quickly get overwhelmingly complex.

PowerShell requires some level of scripting knowledge. However, even if you're rather proficient in scripting, restoring AD objects this way is complex and only gets more complicated when you need to restore multiple AD objects.

Consider the following scenario: An administrator at example.com accidentally deletes a nested organizational unit (OU) called HR Department, which contains user accounts of employees in the HR department. The deletion of the OU results in deletion of a nested OU called Managers, which contains user accounts of the managers who work in the HR department. Jack, Vincent, and Emma are user accounts in the HR\_Department OU. Harry is a user account in the Managers OU. The following illustration shows the hierarchy of the HR\_Department OU.

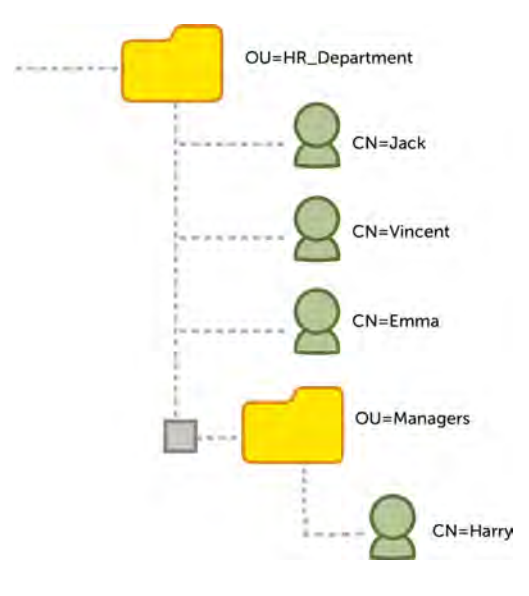

When the HR\_Department OU is deleted, all the objects that it contains--a total of six objects including the two OUs and the four users--are moved to the Deleted Objects container with their distinguished names mangled. The Deleted Objects container displays all deleted objects in a flat hierarchy as its direct children, and the original hierarchy is lost. If the administrator has to restore the HR\_Department OU, they have to somehow identify that OU's original hierarchy.

It's critical to begin restoring objects from the highest level of the hierarchy because deleted objects can only be restored to a live parent.

If the administrator has to restore the OU HR\_department, they'll first need to find out the original hierarchy of the OU.

If the administrator knows the original hierarchy of the deleted OU, they can use the Restore-ADObject cmdlet to retrieve the deleted objects one hierarchy level at a time.

If the administrator is not familiar with the original hierarchy, the admin must first identify the hierarchy before starting the restoration process.

For example, if the administrator decides to find the hierarchy of the user account Emma, the PowerShell cmdlet must be constructed so that the lastKnownParent attribute of Emma is returned.

## *Get-ADObject -SearchBase "CN=Deleted Objects,DC=validate4,DC=com" -ldapFilter:"(msDs-lastKnownRDN=Emma)" –IncludeDeletedObjects –Properties lastKnownParent*

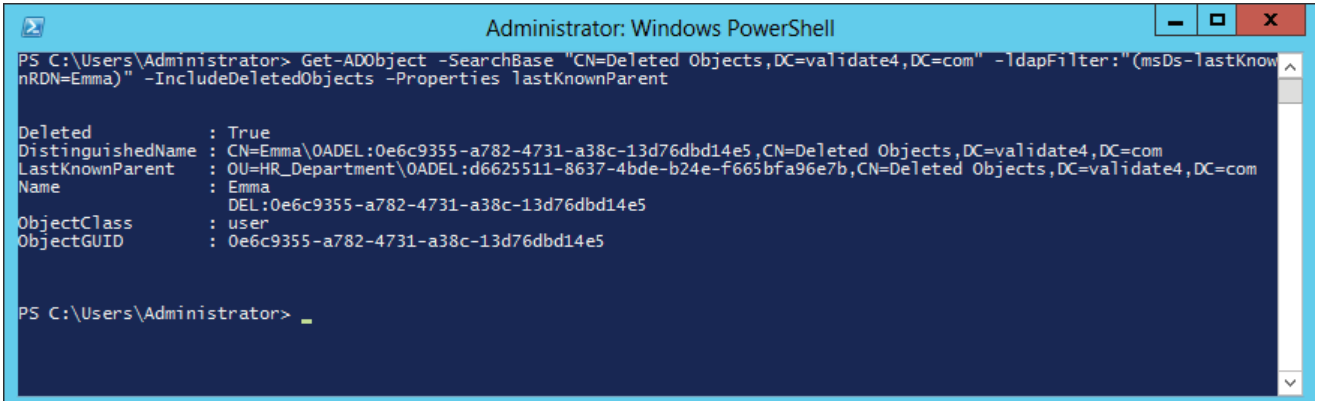

In the output this cmdlet returns, the administrator sees the value of lastKnownParent for Emma is HR\_Department. The administrator also notices that the distinguished name of the HR\_Department OU is mangled, which indicates that the HR\_Department OU object itself was deleted.

## Here's an example of a mangled distinguished name:

OU=HR\_Department\0ADEL:d662511-4bde-b24e-f665bfa96e7b,CN=Deleted Objects,DC=validate4,DC=com

The administrator then has to search for all objects in the Deleted Objects container whose lastKnownParent value is HR\_Department.

*Get-ADObject –SearchBase "CN=Deleted Objects,DC=validate4,DC=com" -Filter* 

*{lastKnownParent -eq* 

*'OU=HR\_Department\\0ADEL:d662511-4bde-b24e-f665bfa96e7b,CN=Deleted* 

*Objects,DC=example,DC=com'} -IncludeDeletedObjects -Properties lastKnownParent | ft*

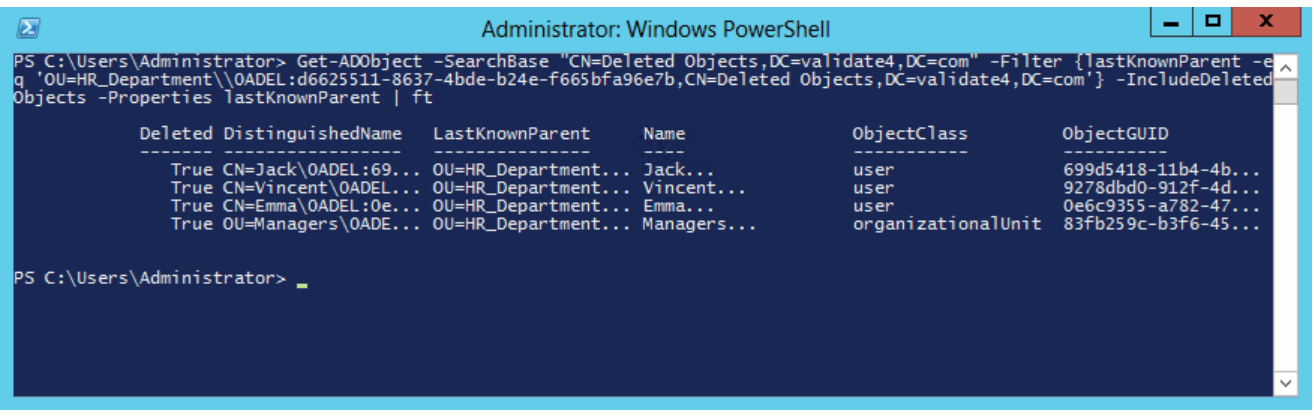

In the output that this cmdlet returns, the administrator notices that Managers is an OU itself.

The administrator now has to search for all the deleted objects that were contained in the Managers OU. The objects in the Managers OU will contain a lastKnownParent attribute equal to Managers.

> *Get-ADObject –SearchBase "CN=Deleted Objects,DC=validate4,DC=com" -Filter {lastKnownParent -eq*  **'OU=Managers\\0ADEL:83fb259c-b3f6-452f-a423-37f7fb11e0d0,CN=Deleted Objects,DC=**  *validate4,DC=com'} -IncludeDeletedObjects -Properties lastKnownParent | ft*

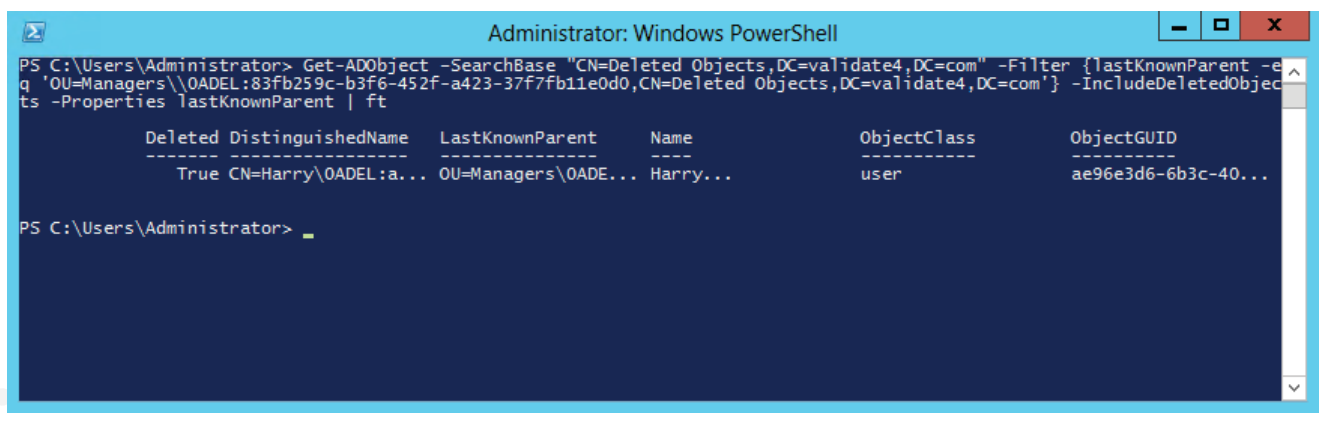

In the output that this cmdlet displays, the administrator finds just the user account Harry and no other objects within the OU. The administrator now has the list of all objects that were deleted and can start with the restoration.

Since the HR\_Department OU is the object at the top of the hierarchy, it must be restored first. Because all previous investigation steps were performed using the lastKnownParent attribute—which points to the direct parent of the object and does not indicate whether the next parent object is also deleted—administrators can verify that the value of lastKnownParent for HR\_Department is indeed a live OU by running the following command:

## *Get-ADObject -SearchBase "CN=Deleted Objects,DC= validate4,DC=com" -ldapFilter:"(msDs-lastKnownRDN=HR\_Department)" –IncludeDeletedObjects –Properties lastKnownParent*

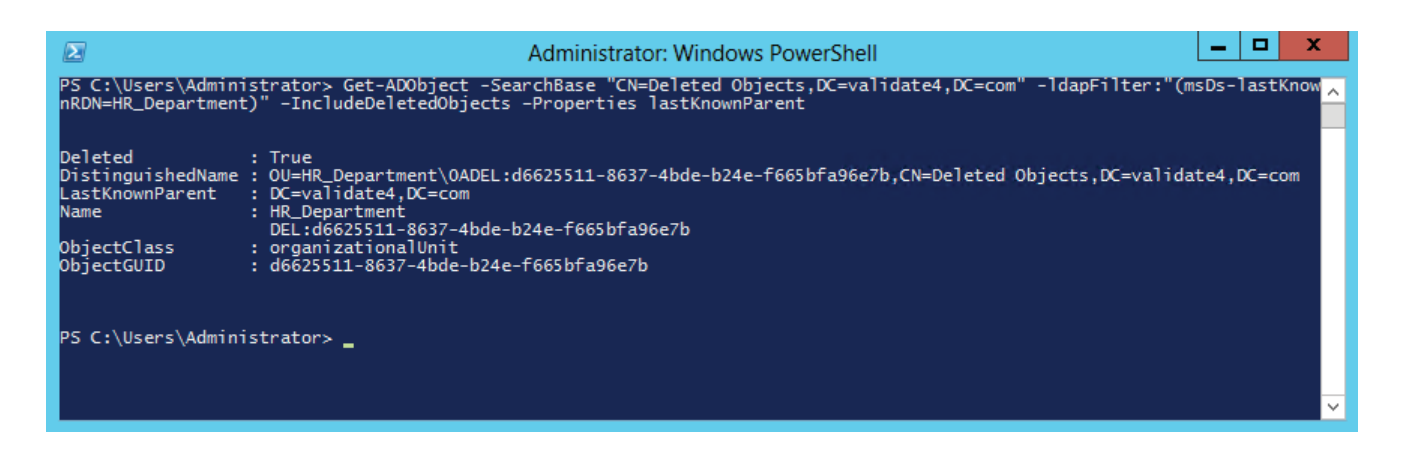

This concludes the investigation, and the administrator is ready to restore the HR\_Department OU to its original hierarchy and state.

To restore the HR\_Department OU using PowerShell, the administrator has to perform the following operations in the domain controller.

- Click **Start**, and then click **Administrative Tools**. Right-click the **Active Directory Module for Windows PowerShell**, and then click **Run as administrator**.
- Restore the HR Department OU (the highest level of hierarchy of the objects to be restored) by running the following command:

*Get-ADObject -ldapFilter:"(msDS-LastKnownRDN=HR\_Department)" –IncludeDeletedObjects | Restore-ADObject*

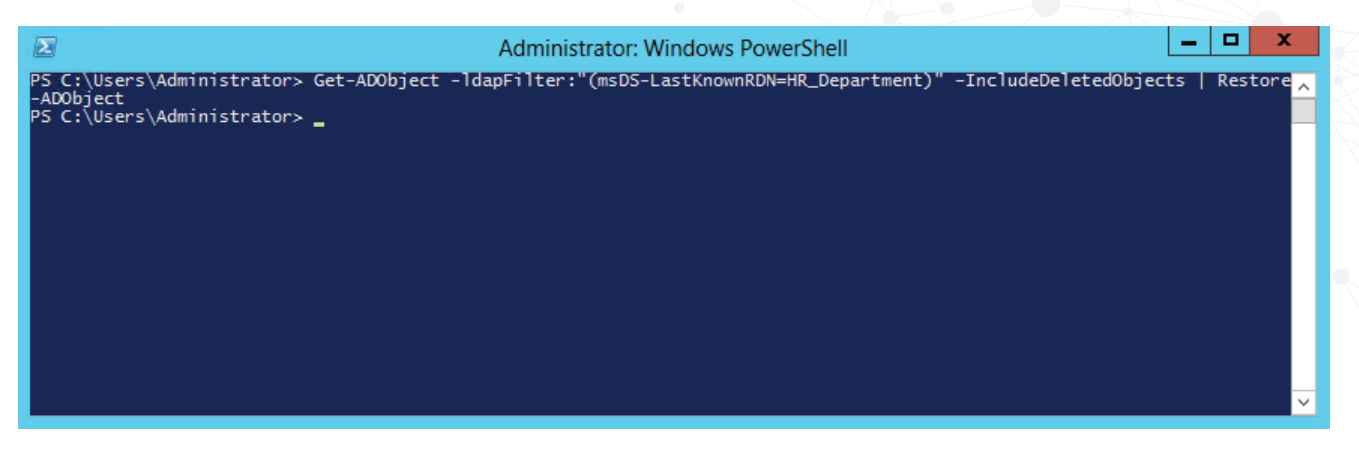

Restore the user accounts Jack, Vincent, and Emma and the Admins OU (the direct children of the HR\_Department OU whose distinguished name was restored to OU=HR\_Department,DC=validate4,DC=com in the previous step) by running the following command:

*Get-ADObject -SearchBase "CN=Deleted Objects,DC= validate4,DC=com" -Filter {lastKnownParent -eq 'OU=HR\_Department,DC= validate4,DC=com'} -IncludeDeletedObjects | Restore-ADObject*

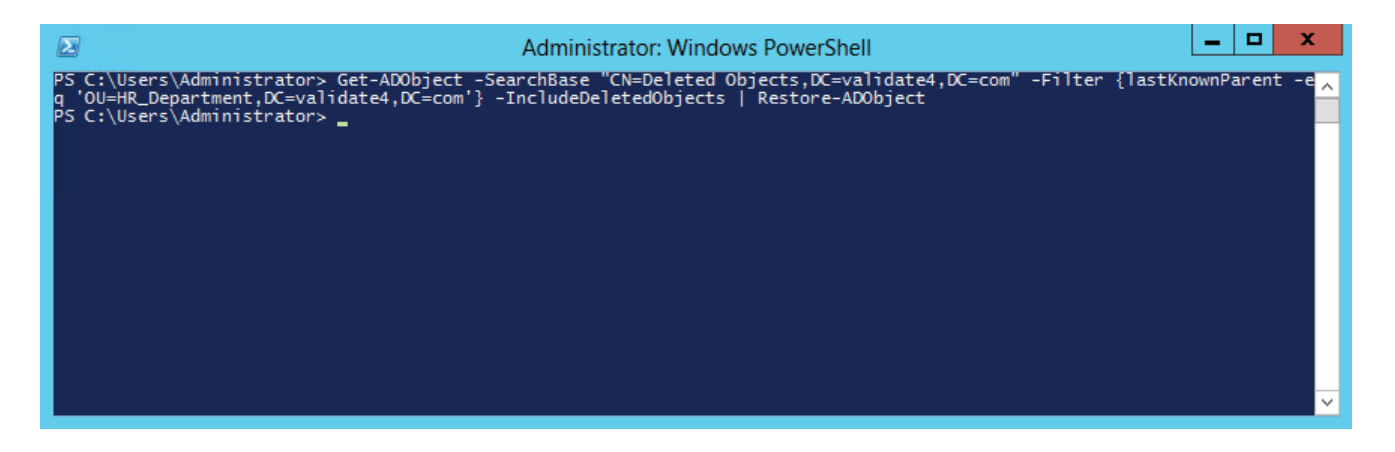

Restore the user account Harry (the direct child of the Admins OU whose distinguished name was restored to OU=Admins,OU=HR\_Department,DC=validate4,DC=com in the previous step) by running the following command:

*Get-ADObject -SearchBase "CN=Deleted Objects,DC=validate4,DC=com" -Filter {lastKnownParent -eq 'OU=Admins,OU=HR\_Department,DC=validate4,DC=com'} -IncludeDeletedObjects | Restore-ADObject*

```
ManageEngine
RecoveryManager Plus
```
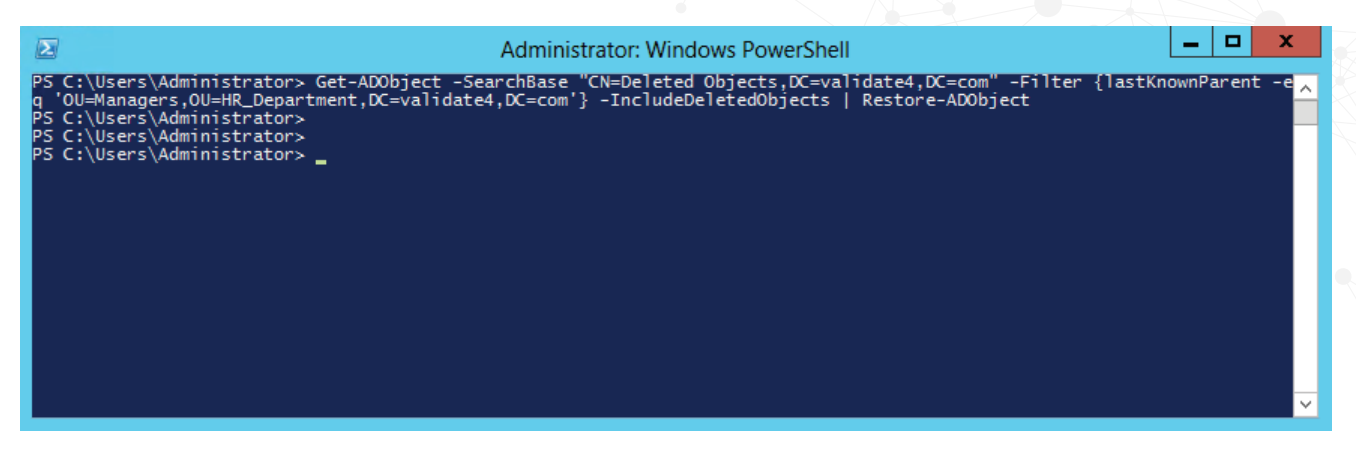

We can see from the above example that while PowerShell can be used to restore multiple deleted objects, the process of restoring them is not always straightforward. When there are multiple nested objects to restore, this task becomes exponentially more difficult.

Another factor that should be considered with regard to PowerShell is combining tasks that need to be accomplished. For example, assume you need to find all deleted objects within a specific time period and restore only the user objects that were deleted during that time. You would need to run a script to return a list of all objects deleted in the specified time period. You'll then have to find out if the parent container of the deleted user objects is still live in AD. If not, you'll first have to restore them as shown in the steps above before you can start restoring the user objects.

All of these tasks can be performed with PowerShell, but it requires too much time, effort, and knowledge to be considered a viable option. On the other hand, you have RecoveryManager Plus, which makes finding and restoring deleted user accounts quite simple.

# **What can RecoveryManager Plus do?**

RecoveryManager Plus is an [Active Directory backup and recovery tool](https://www.manageengine.com/ad-recovery-manager/) that can help administrators instantly back up and restore all AD objects. The incremental backup functionality from RecoveryManager Plus allows administrators to back up only the data modified since the previous backup cycle. This ensures that administrators won't have to wait long for incremental backups to be taken, unlike the native backup tool that only offers full backups of your domain controllers. RecoveryManager Plus allows you to restore deleted objects with all attributes intact to their last known location or to any new location as per your requirements.

# **Restoring deleted objects using RecoveryManager Plus**

Considering the same use case as the one above, the following section will explain how RecoveryManager Plus can be used to restore all the deleted objects.

Unlike PowerShell that requires administrators to restore objects from the highest level of hierarchy, RecoveryManager Plus allows administrators to restore any object irrespective of its original hierarchy. When an object and its parent container are deleted, restoring the deleted object automatically restores the parent container too, eliminating the need to restore containers individually.

When the entire HR\_Department OU is deleted, administrators can find the deleted OU in the Recycle Bin. Unlike the native Recycle Bin which has to be switched on manually, RecoveryManager Plus' Recycle Bin is enabled right after installation.

All AD objects that have been deleted can be found here, and administrators can use the provided filters to limit the search results so all deleted objects of the required object type are displayed along with the date the objects were deleted.

If the administrator knows the original hierarchy of the deleted OU, the admin can select just the parent container and recycle it which will automatically restore all the constituent objects of the OU.

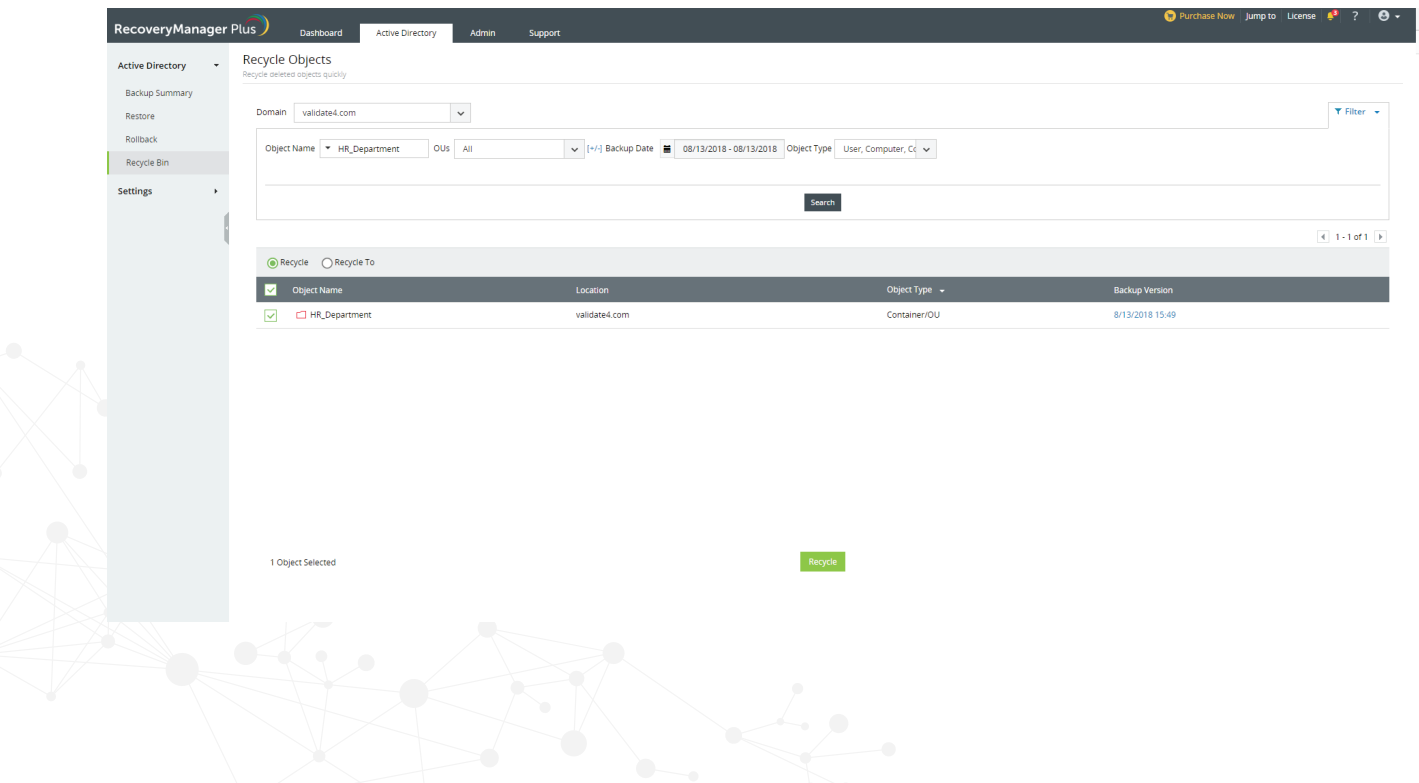

Alternatively, if the administrator doesn't know the parent container, administrators can select all the user objects that were deleted by checking the box next to them and can restore them with all their attributes intact by clicking the **Recycle** button. The users and the OUs, i.e. HR\_Department and Managers, are also restored in the correct hierarchy.

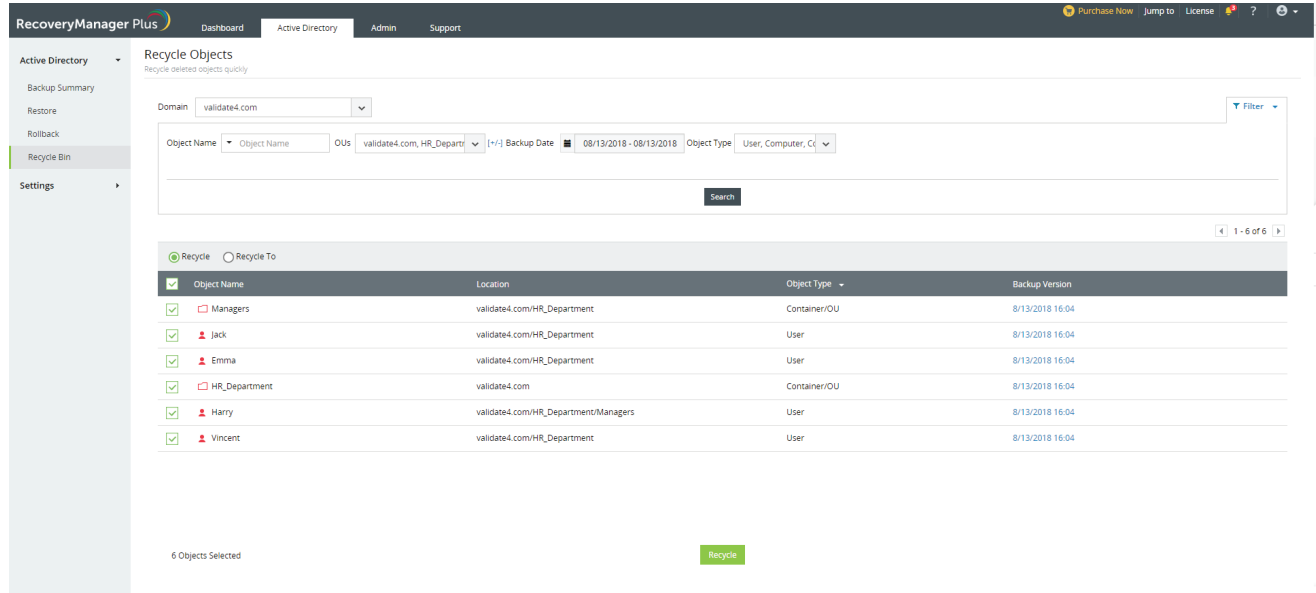

# **Other key features of RecoveryManager Plus**

Besides restoring deleted objects, RecoveryManager Plus is a multifaceted tool that has several capabilities that make it a must-have for administrators who want total control over the contents of their AD.

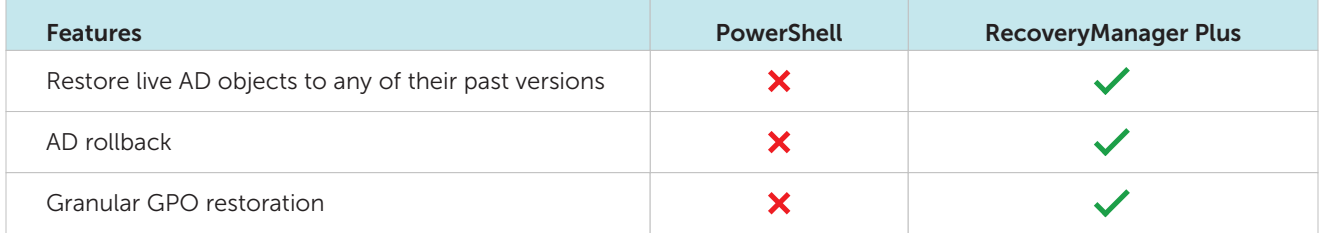

Learn more about the various features that RecoveryManager Plus has to offer.

## **Summary**

PowerShell is powerful. However, there's also no denying the fact that PowerShell is complex and difficult to use. PowerShell requires a deeper understanding of scripting to perform tasks that require mere clicks in RecoveryManager Plus. RecoveryManager Plus is designed with ease of use in mind. From recovering deleted users and restoring objects to any of their previous states to rolling back your entire AD to any past state, RecoveryManager Plus is the efficient AD backup solution your organization needs.

Direct Dialing +1-408-916-9393

US: